# **Лабораторная работа № 4**

## *Создание источников света и съёмочных камер*

#### **Цель работы**

Создание и настройка источников света и съёмочных камер.

#### **Теоретическая часть**

Созданные и настроенные источники света позволяют визуализировать трёхмерную сцену. Прохождение отражение и преломление света виртуальных источников делает сцену более реалистичной. Но следует помнить, что просчёт преломления и отражения света ресурсоёмок.

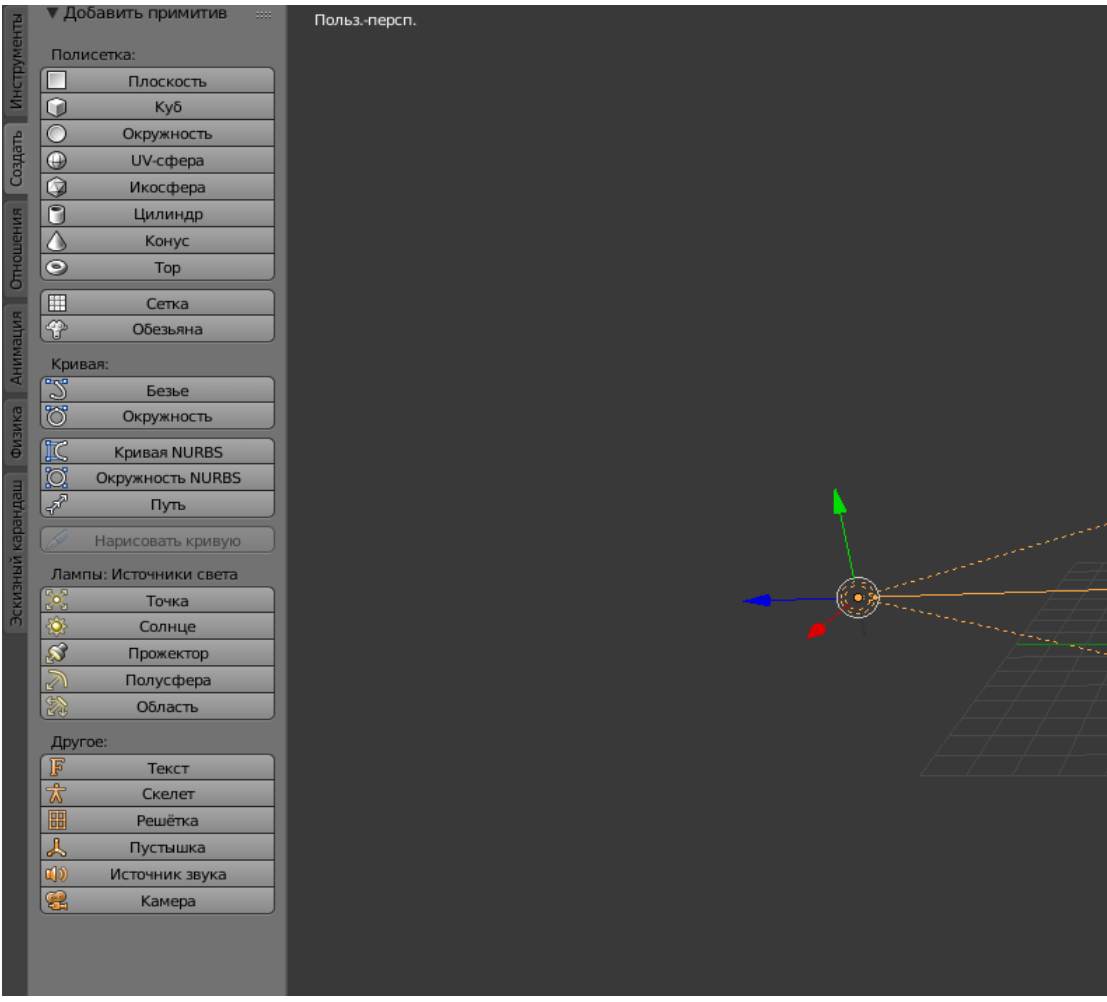

Рис. 1

#### *Создание источника света*

1. Источник света выбирается из списка в командной панели «Создать» «Лампы: Источники света».

2. Источник света создаётся щелчком левой мыши в заранее указанной точке пространства.

3. После создания источника света необходимо проверить его положение относительно освещаемых объектов.

При выборе объекта источника света в правой части появится иконка источника в строке типов активных данных для отображения и редактирования. Левым кликом мыши выбираем появившийся источник света. Появляется меню просмотра и редактирования света.

- Предпросмотр
- Лампа
- Тень
- Форма светового пятна
- Пользовательские настройки
- возможны другие параметры ( зависит от выбранного источника)

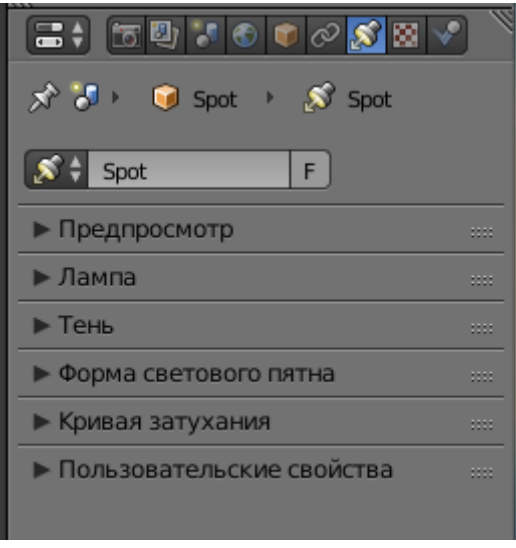

Рис. 2

### *Настройка источника света*

1. Настройка источника света осуществляется изменением следующих параметров:

- тип;
- $\text{UBCT}$ :
- интенсивность;
- расстояние показывает количество блоков *Blender* (BU), при которых интенсивность текущего источника света будет равно половине его интенсивности;
- Воздействие контролирует, какие объекты получают свет и как они взаимодействуют с материалами;
- Негатив излучение становится отрицательным (затемняет объекты);
- Зеркальность создает зеркальные блики;
- Размытие диффузное затемнение;

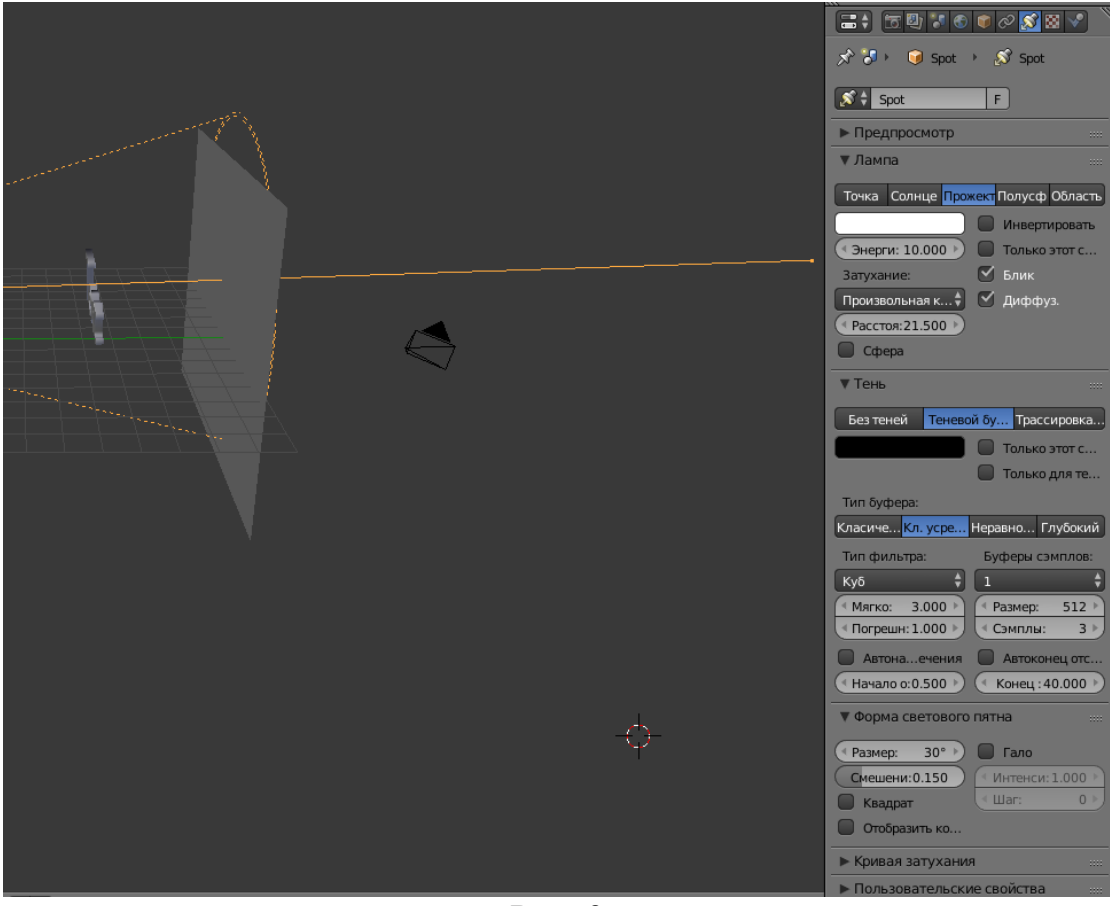

Рис. 3

Включение источника света, выбор типа источника света и включение тени.

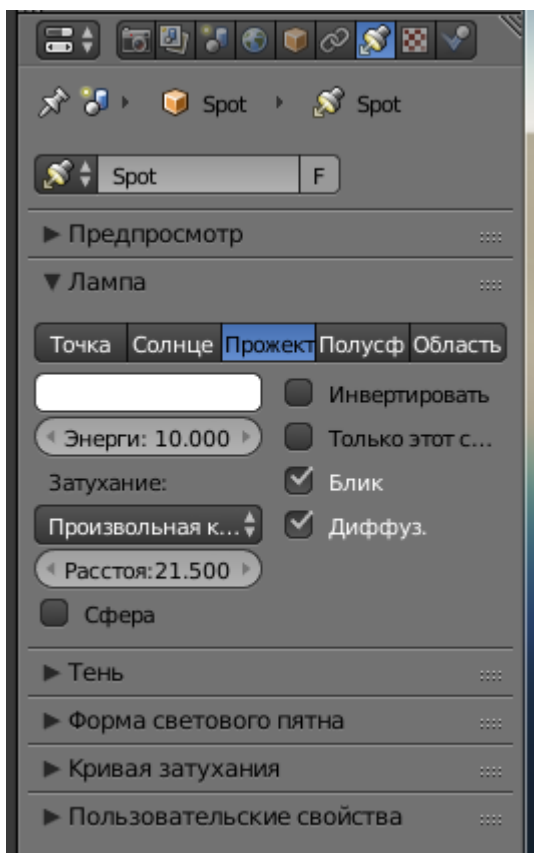

Рис. 4

Выбор цвета источника освещения, яркости и дистанции.

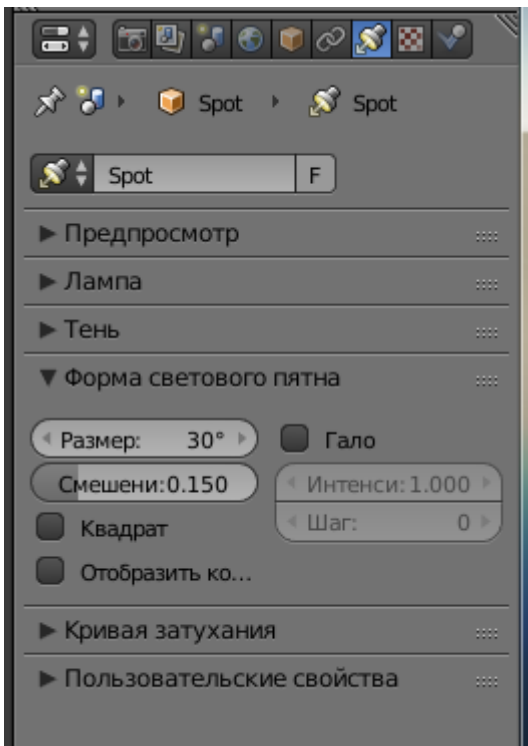

Рис. 5

#### *Изменение формы светового пятна*

Съёмочные камеры позволяют войти внутрь сцены, увидеть и зафиксировать не только виды проекции, но и трёхмерную сцену с произвольных, зачастую перемещающихся точек зрения. Камер может быть установлено несколько, причём водной точке с разными настройками.

#### *Создание съёмочной камеры*

1.В командной панели «Создать» «Другое» выбирается "Камера".

2. Камера создаётся кликом левой мыши в заранее выбранной точке пространства

3. После создания камеры необходимо проверить ее положение относительно других объектов.

В параметрах можно настроить тип камеры; перспективный объектив (Perspective), ортогональный объектив (Orthographic), панорамный объектив (Panoramic).

Съёмочная камера характеризуется фокусным расстоянием и углом зрения объектива. Эти параметры взаимозависимы. Следует учесть, что при использовании широкоугольных объективов перспективные искажения иногда превышают допустимый уровень.

Охват всей трёхмерной сцены возможен как при увеличении угла объектива (суммировании), так и при перемещении камеры (наезд).

Изменение фокусного расстояния объектива, смещение и обрезка камеры и некоторые другие действия возможны с помощью боковой панели.

| Другое: |                |
|---------|----------------|
| F       | Текст          |
| ☆       | Скелет         |
| 嘂       | Решётка        |
|         | Пустышка       |
| L(I)    | Источник звука |
|         | Камера         |

Рис. 6

#### *Настройка съёмочной камеры.*

1. Параметры съёмочной камеры настраиваются в боковой панели "Типы активных данных для отображения и редактирования" .

2. Фокусное расстояние, сдвиг меняется во вкладке "Объектив"

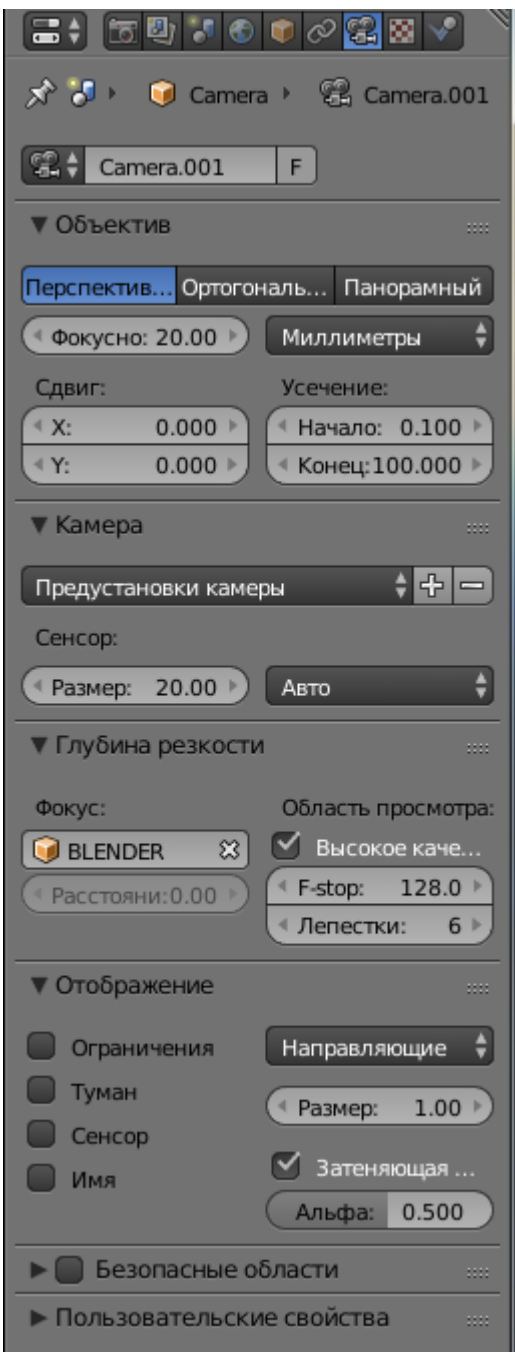

Рис. 7 Настройка параметров камеры

# **Порядок проведения работы**

- Открыть одну из созданных ранее трёхмерных сцен.
- Создать два источника света («Область» и «Прожектор»).
- Настроить параметры источников света (яркость, цвет, расстояние, форму светового пятна и угол распространения луча).
- Сохранить результат.
- Создать «камеру» (во фронтальном окне проекции).
- Предварительно настроить камеру, используя инструменты перемещения и вращения.
- Настроить камеру с помощью Инструментов камеры.
- Визуализировать изображение окна камеры, сохранив его в формате JPEG.
- Создать отчёт.

# **Контрольные вопросы**